## **WILLKOMMENS-LEITFADEN**

# jobs.lu

### *Sie sind dabei, Ihre erste Stellenanzeige aufzugeben - kein Problem!*

Unsere Option, Ihre Anzeige selbst zu veröffentlichen, ist eine zeitsparende und bequeme Option, die Ihnen ein hervorragendes Bewerbungsmanagement bietet. $\mathbb{Q}$ 

### **IHR KONTO**

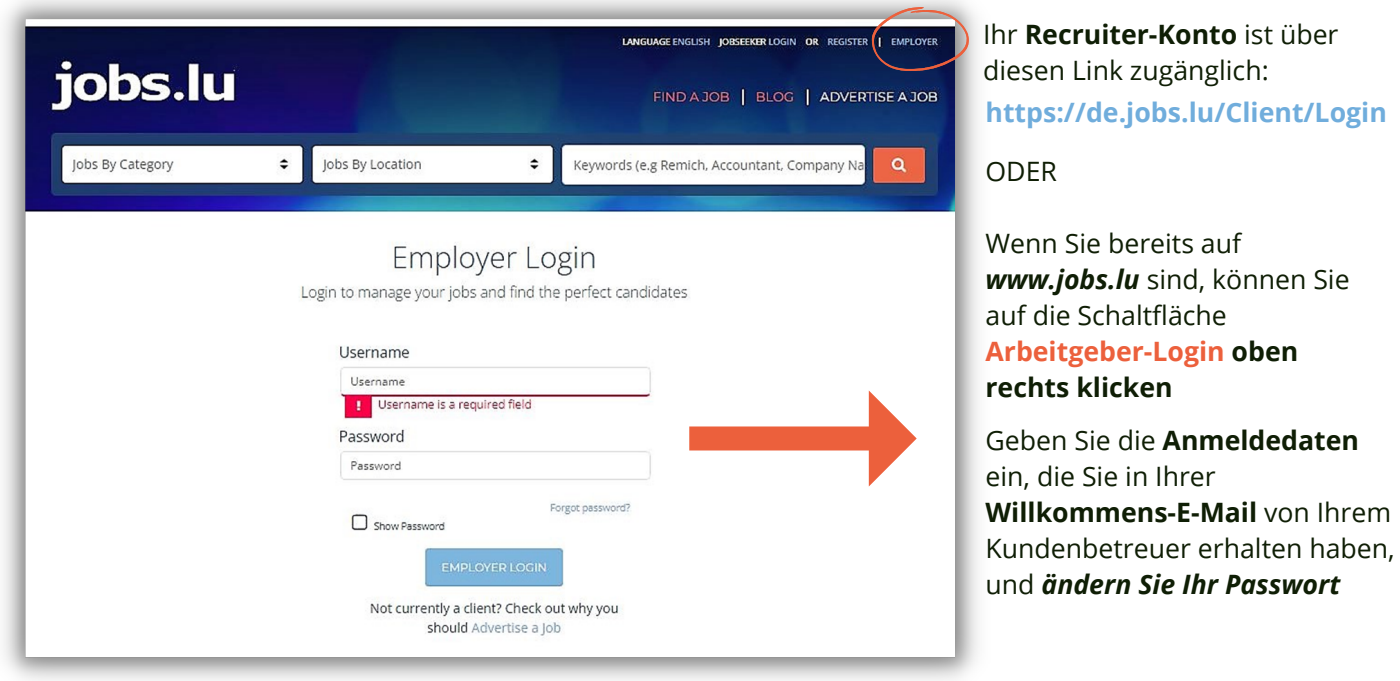

### **IHR KONTO**

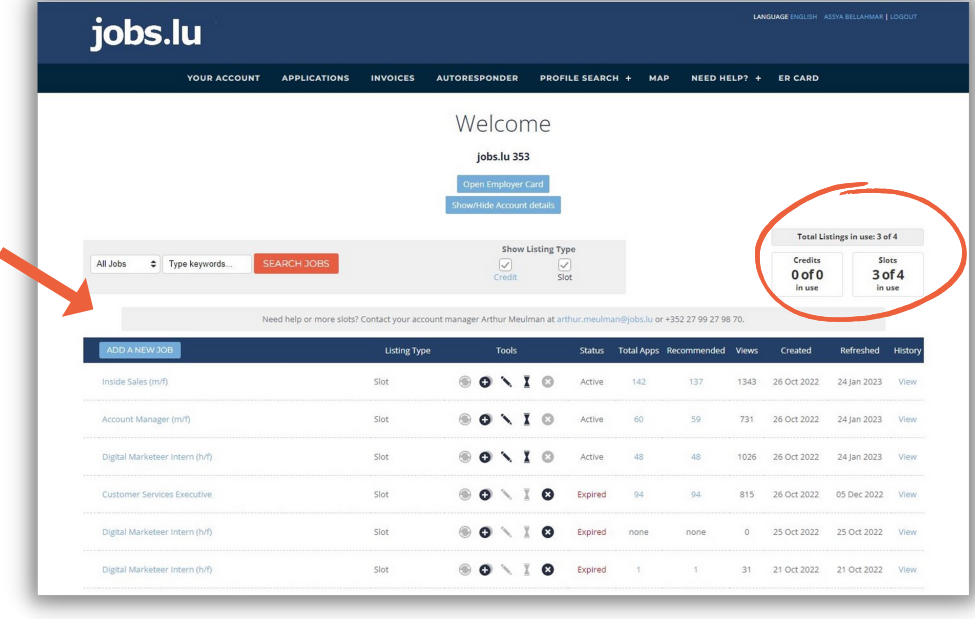

Nach dem Einloggen sehen Sie das Dashboard Ihres **Recruiter-Kontos:**

Hier haben Sie Zugang zu allen *Details Ihrer Inserate* und können sehen, wie viele **CREDITS** und/oder **SLOTS** Sie *derzeit nutzen/verfügbar haben*

### **IHR KONTO**

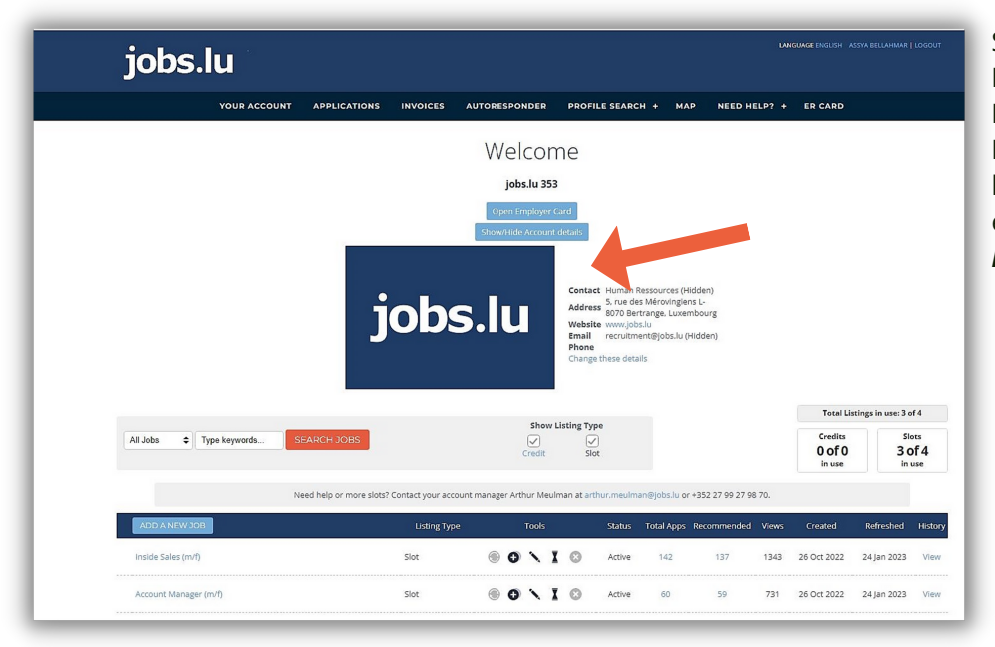

Sie können Ihrem **Recruiter-Konto** eine **Beschreibung Ihres Unternehmens** und ein **Logo** (im jpg- oder png-Format) hinzufügen, indem Sie es einfach per E-Mail an Ihren *Kundenbetreuer* senden

## **WILLKOMMENS-LEITFADEN**

# jobs.lu

### *Wie veröffentlicht man eine Anzeige?*

### **WIE VERÖFFENTLICHT MAN EINE ANZEIGE**

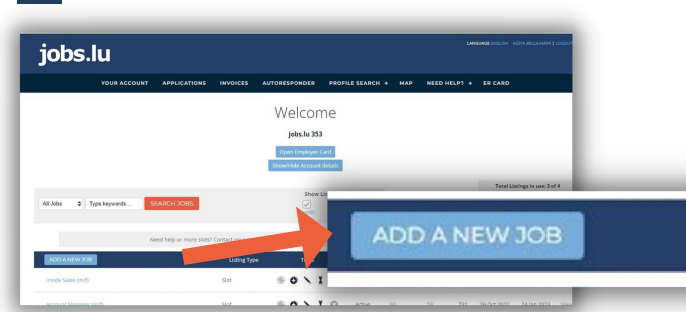

### **Drücken Sie die blaue Schaltfläche "Neue Anzeige hinzufügen"**

*\*Wenn die Schaltfläche nicht blau erscheint, wenden Sie sich bitte an Ihren Kundenbetreuer (Sie finden die Kontaktinformationen auf Ihrem Dashboard)*

### **WIE VERÖFFENTLICHT MAN EINE ANZEIGE**

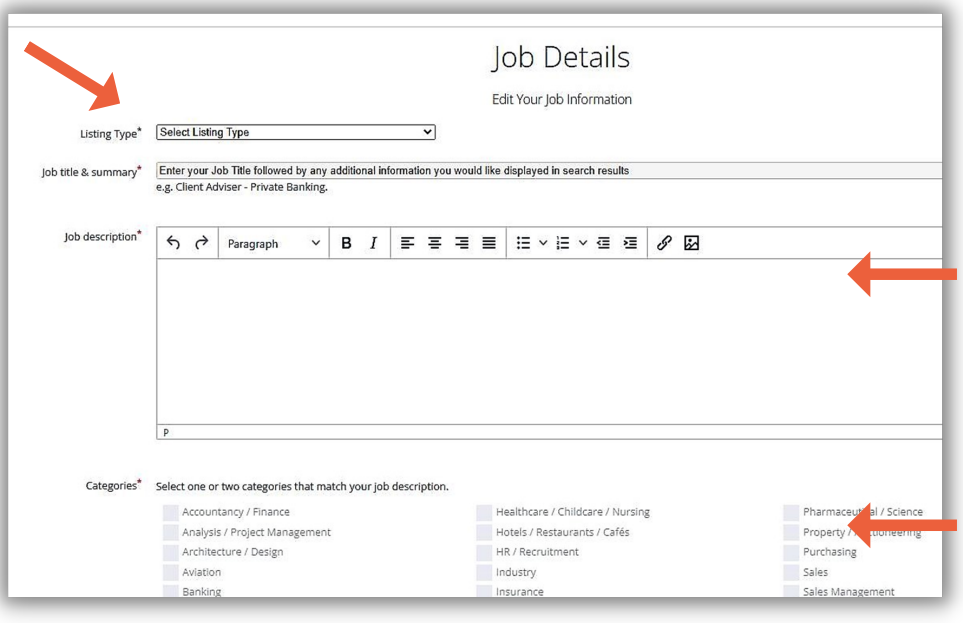

**WIE VERÖFFENTLICHT MAN EINE ANZEIGE**

Wählen Sie "**SLOT**" oder "**CREDIT**" und fügen Sie den Titel Ihrer Stellenanzeige hinzu

**Beschreiben** Sie in wenigen Zeilen das Unternehmen und geben Sie einen Überblick über die Funktion und die damit verbundenen Aufgaben, Fähigkeiten, Kompetenzen, Qualifikationen, Gehalt und Sozialleistungen

Wählen Sie max. 1 - 3 Kategorien aus. **Bitte beachten Sie**, dass sich die Auswahl der Kategorien nach der ausgeschriebenen Stelle & **nicht nach der Branche des Unternehmens** richtet

# $e.g.$  €25k - €3

#### Füllen Sie die *Kategorien* aus, die Ihrer *Stellenbeschreibung entsprechen*:

- Gehalt
- Arbeitsstunden
- Vertragsart
- $\bullet$ Region
- Arbeitsort

Bitte wählen Sie eine **E-Mail-Adresse** oder einen **URL-Link** (mit Weiterleitung zu Ihrer Website) aus, um *Bewerbungen zu erhalten.*

*Achtung: Wenn Sie die Methode zum Empfang von Bewerbungen ändern möchten, wenden Sie sich bitte an den Kundendienst*

Sie können bei Bedarf **optionale Fragen** für eine *Vorauswahl der Bewerber* hinzufügen

### **Wie veröffentlicht man eine Anzeige**

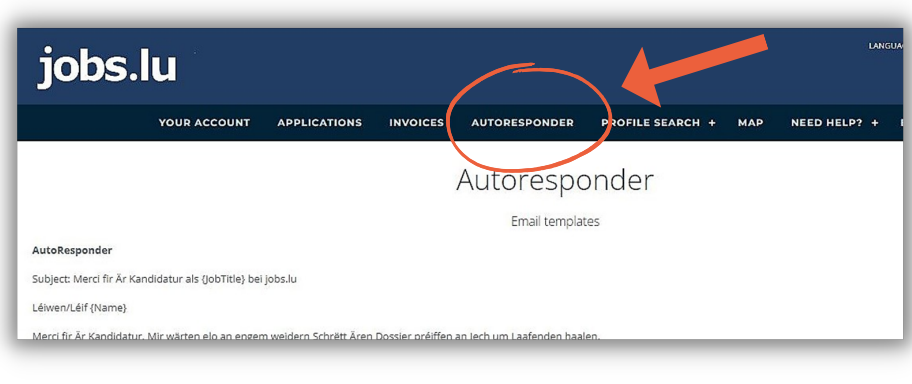

Es wird dazu geraten, eine **automatische Empfangsbestätigung** einzustellen, um den Bewerbern *zu bestätigen*, dass ihre Bewerbung per E-Mail eingegangen ist

### **2**

### jobs.lu 5, rue des Mérovingiens | L-8070 Bertrange

### PS: Wenn Sie Fragen haben, kontaktieren Sie uns bitte unter: info@jobs.lu oder unter +352 27 99 27 98

## **WILLKOMMENS-LEITFADEN**

# jobs.lu

### *Verwalten Sie Ihre Bewerbungen, Profilsuche & Deaktivierung von Anzeigen*

**BEWERBUNGEN**

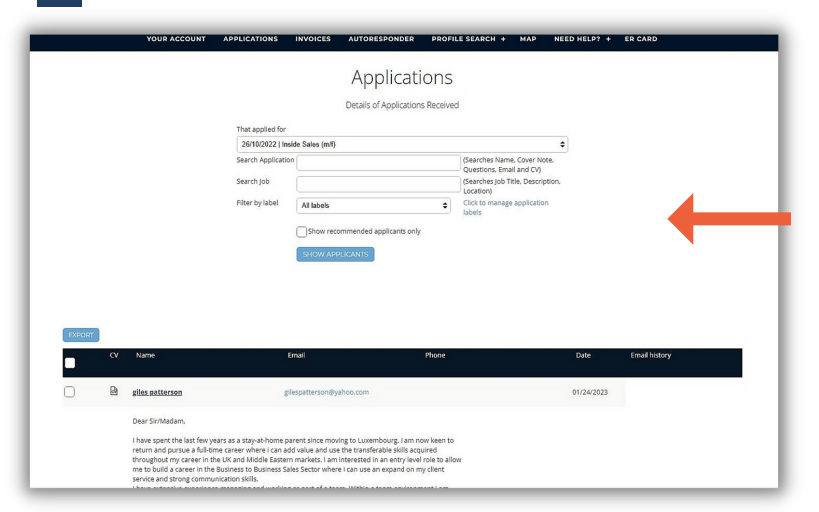

Auf dieser Seite haben Sie Zugang zu allen **Lebensläufen** und **Anschreiben Ihrer Bewerber** und können die am besten geeigneten Profile **kontaktieren**

**PROFILSUCHE**

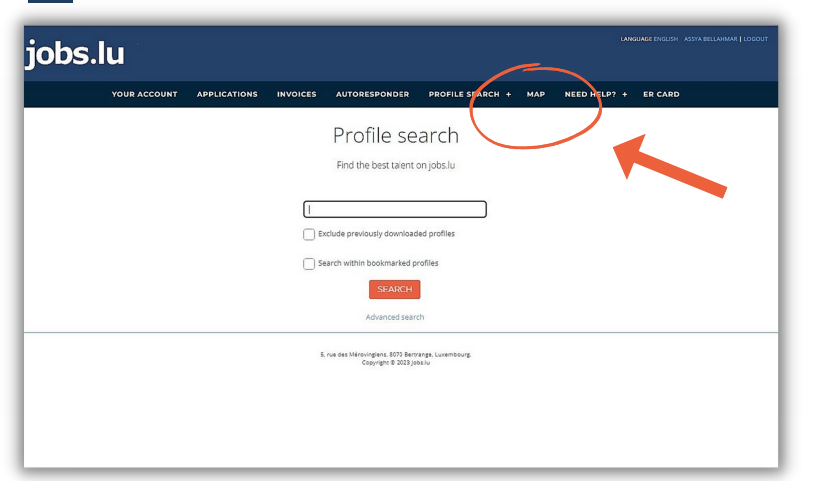

Die **Profilsuche** ist ein zusätzlicher *kostenpflichtiger Service* von jobs.lu, der es Ihnen ermöglicht, in unserer **CV-Datenbank** nach **passenden Profilen** für Ihre offenen Stellen zu suchen

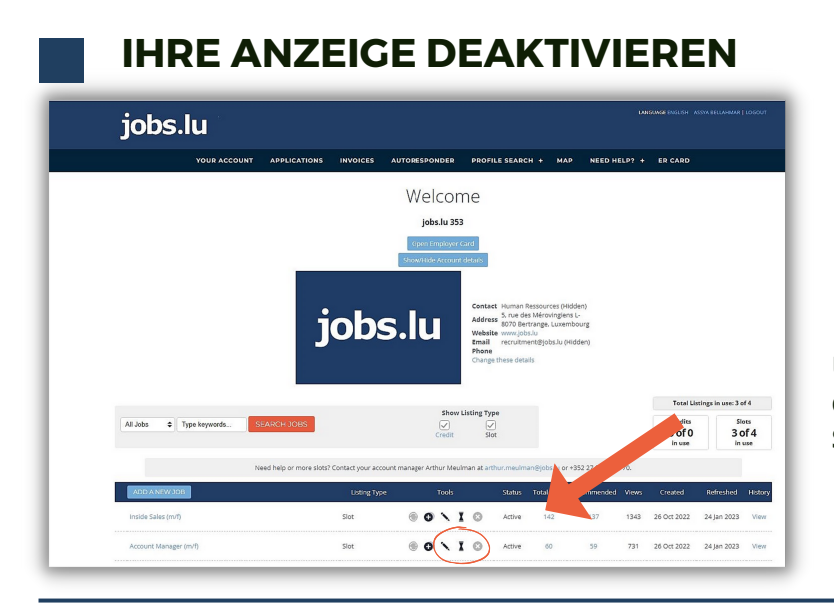

Um eine **Stellenanzeige zu deaktivieren**, wählen Sie die **Sanduhr** "Abgelaufen"

### **HILFE WIE BENUTZT MAN 's TOOLS?**

*Benötigen Sie Hilfe bei der Veröffentlichung und Verwaltung Ihrer Stellenangebote* oder bei *der Suche nach den richtigen Profilen in unserer Direktsuche?* Keine Sorge - natürlich können Sie auch eine Privatschulung anfordern, die speziell auf Ihr Team zugeschnitten ist.

*Was auch immer Sie brauchen, zögern Sie nicht, uns zu kontaktieren. Sie finden alle unsere Kontaktinformationen unten.*